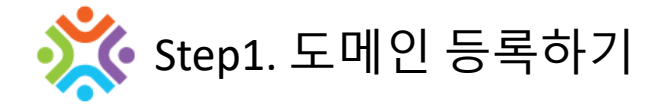

운영 중인 웹사이트에 인플라이 서비스를 부착 코자 할때 우선 인플라이 회원 로그인후 **대시보드**로 이동 합니다.

 $\cdot$  로그인  $\rightarrow$  대시보드

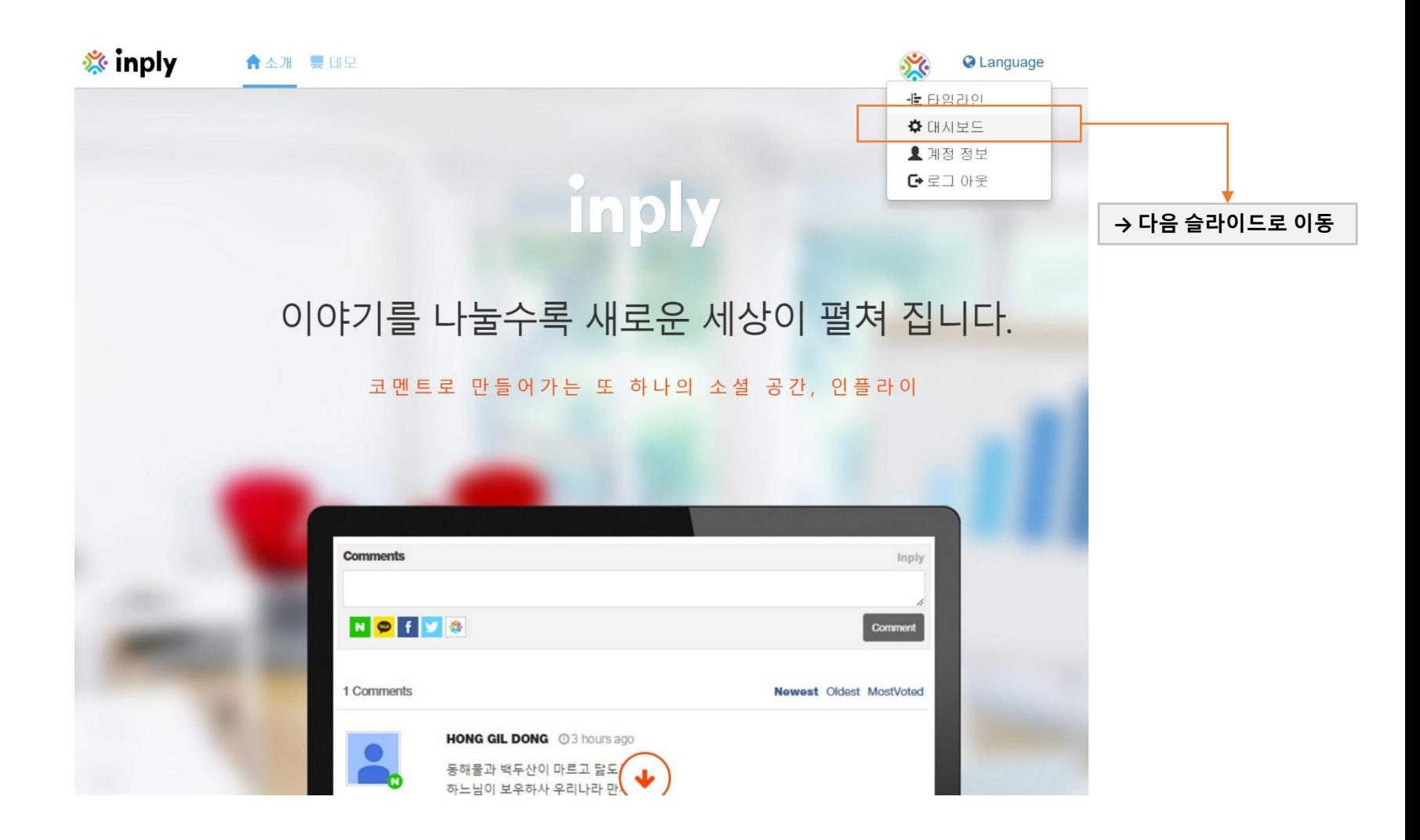

### **웹사이트 추가**

• 관리 중인 웹사이트 → (볼륨라이선스 또는 웹사이트 라이선스) 추가

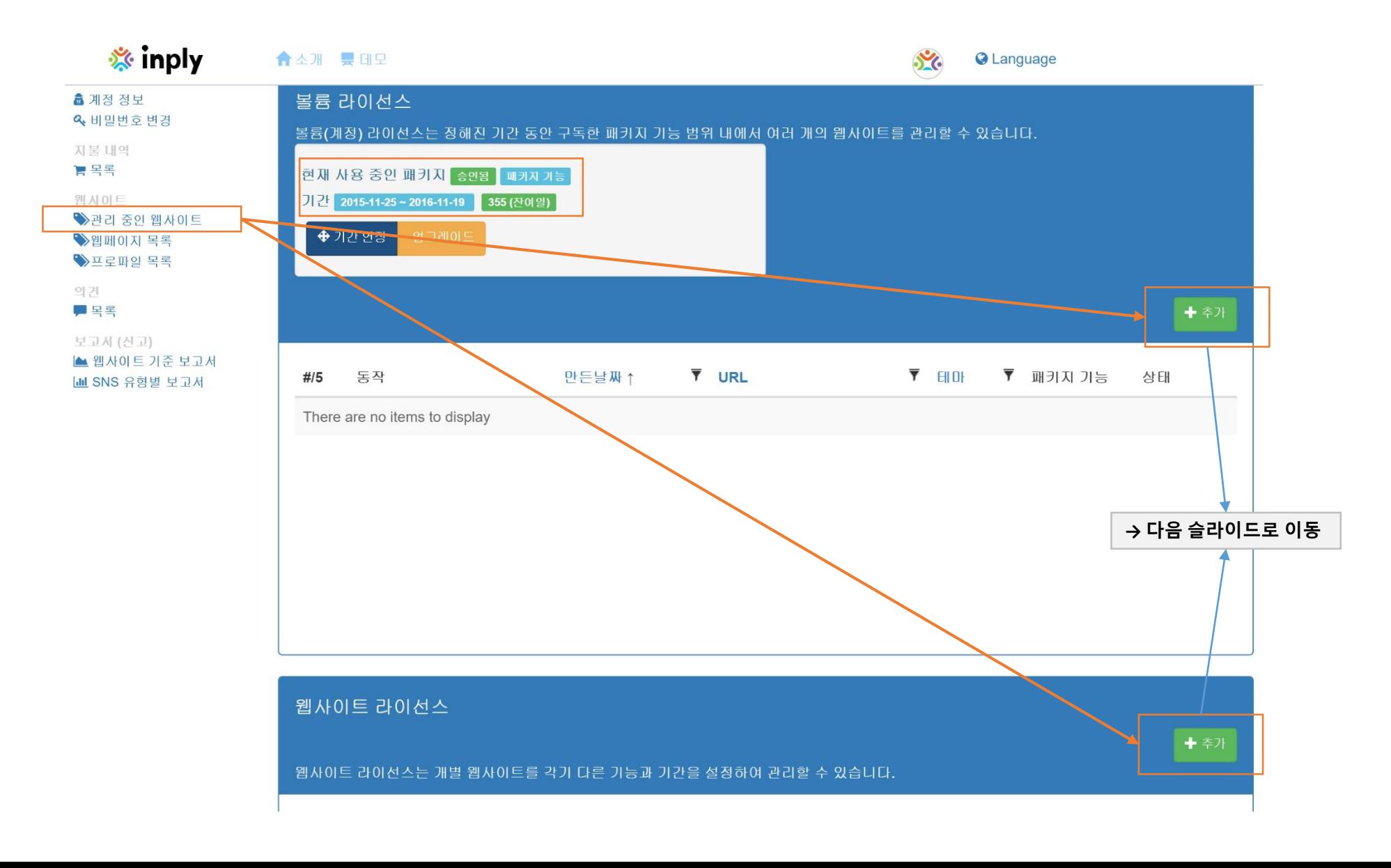

• **웹사이트 정보 입력**

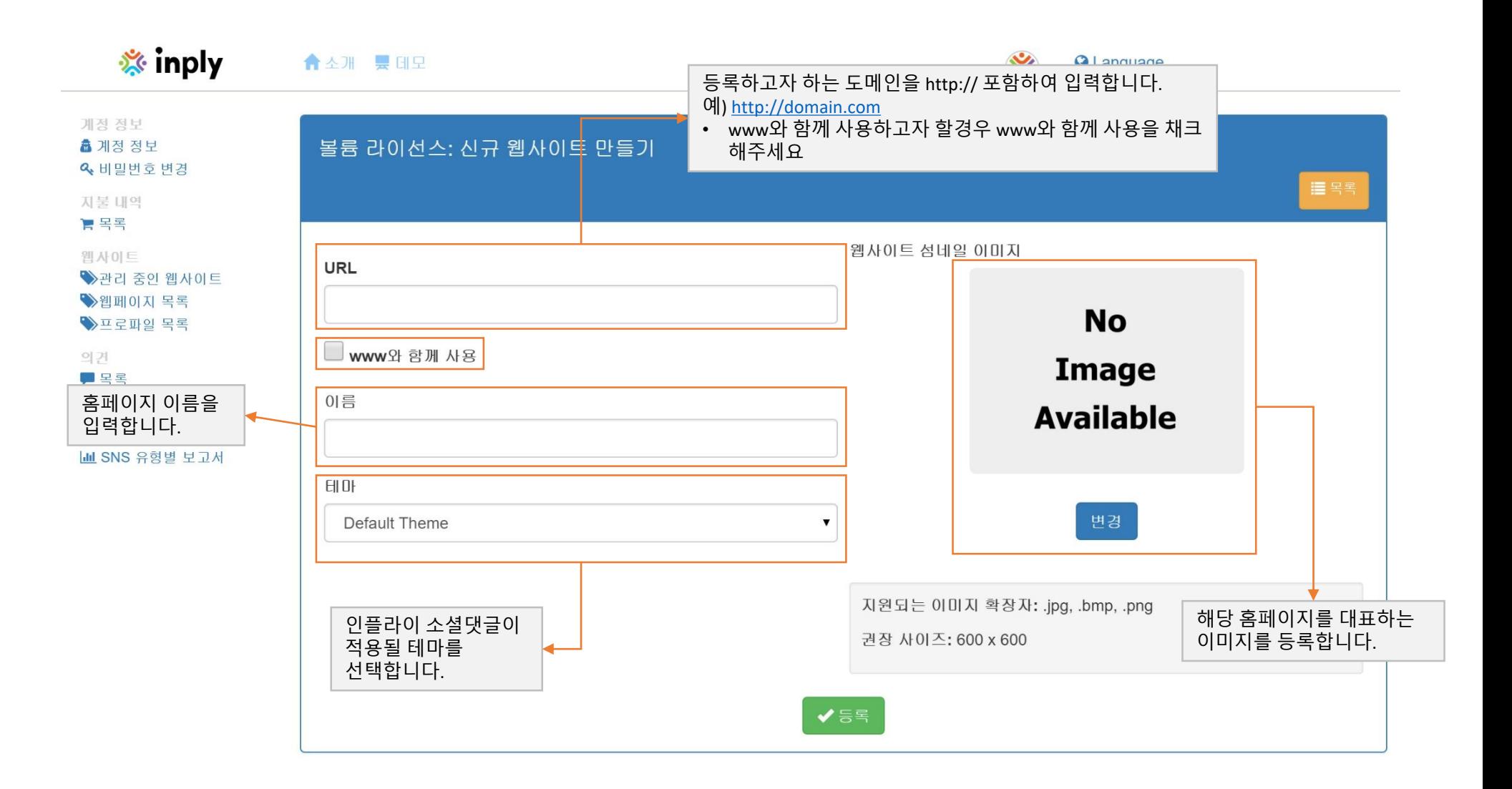

• **기능편집 (선택 기능)**

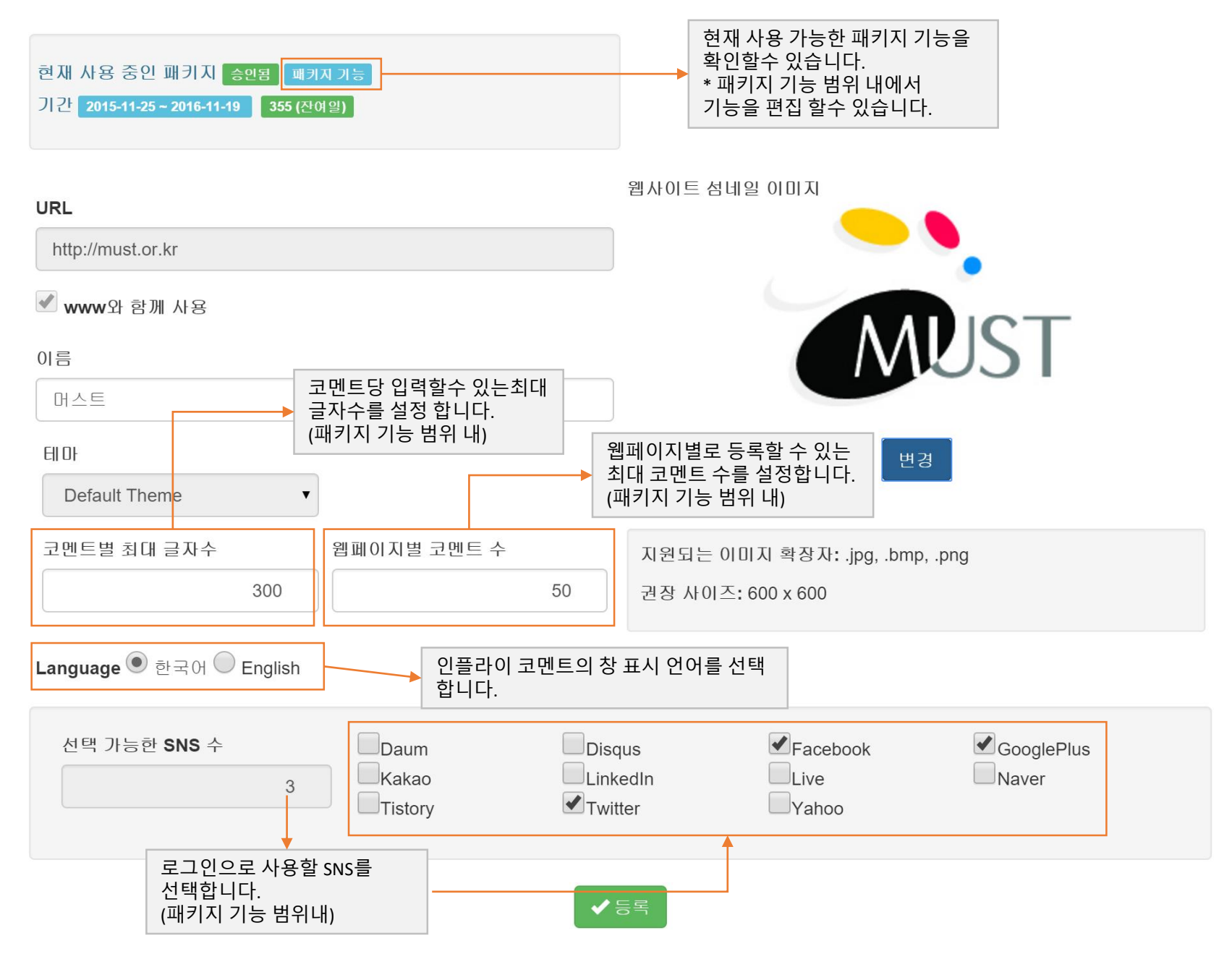

### • **도메인 등록 완료**

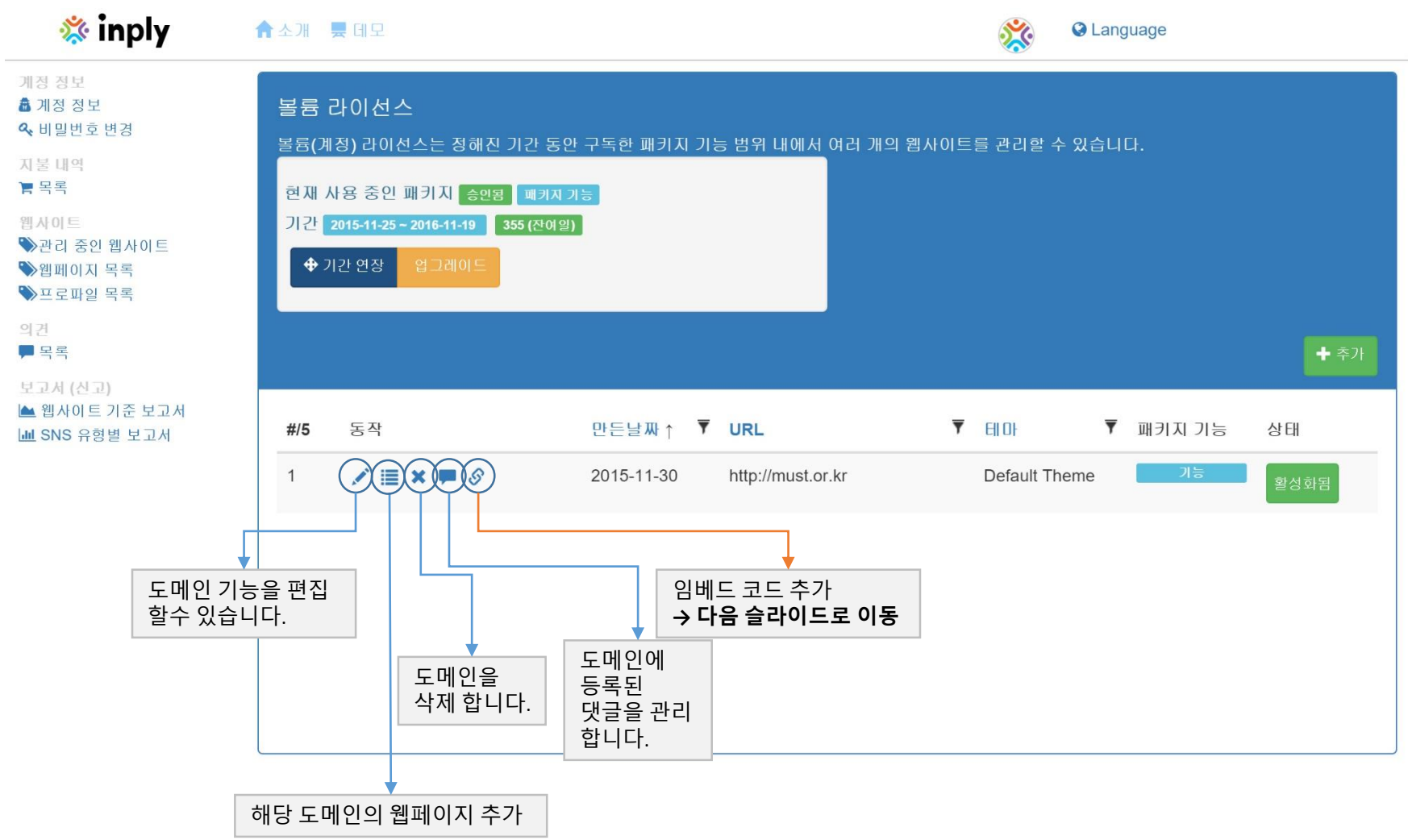

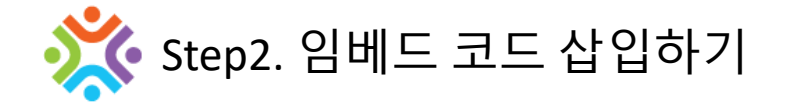

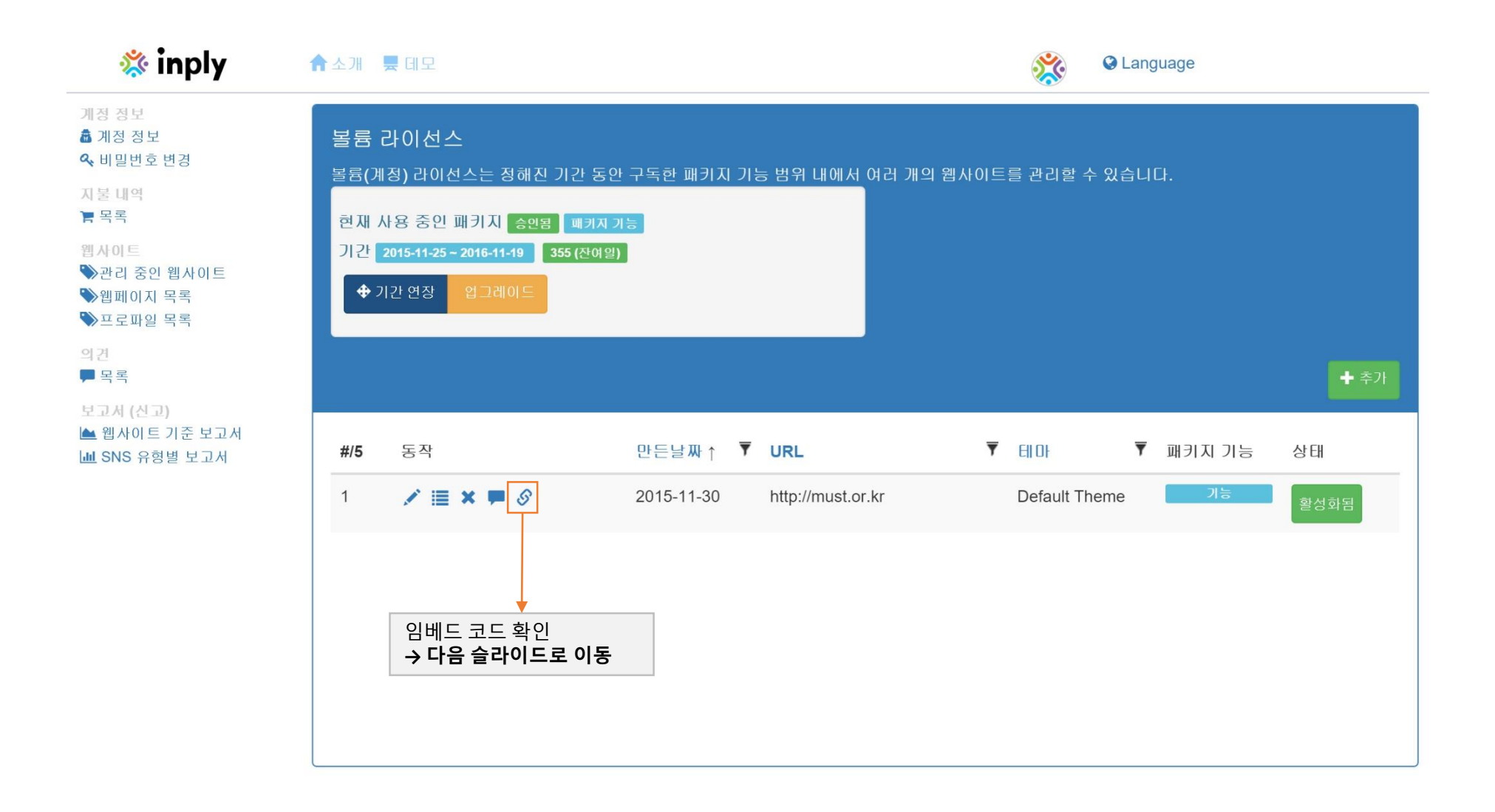

# • **웹사이트에 아래 소스코드를 삽입**

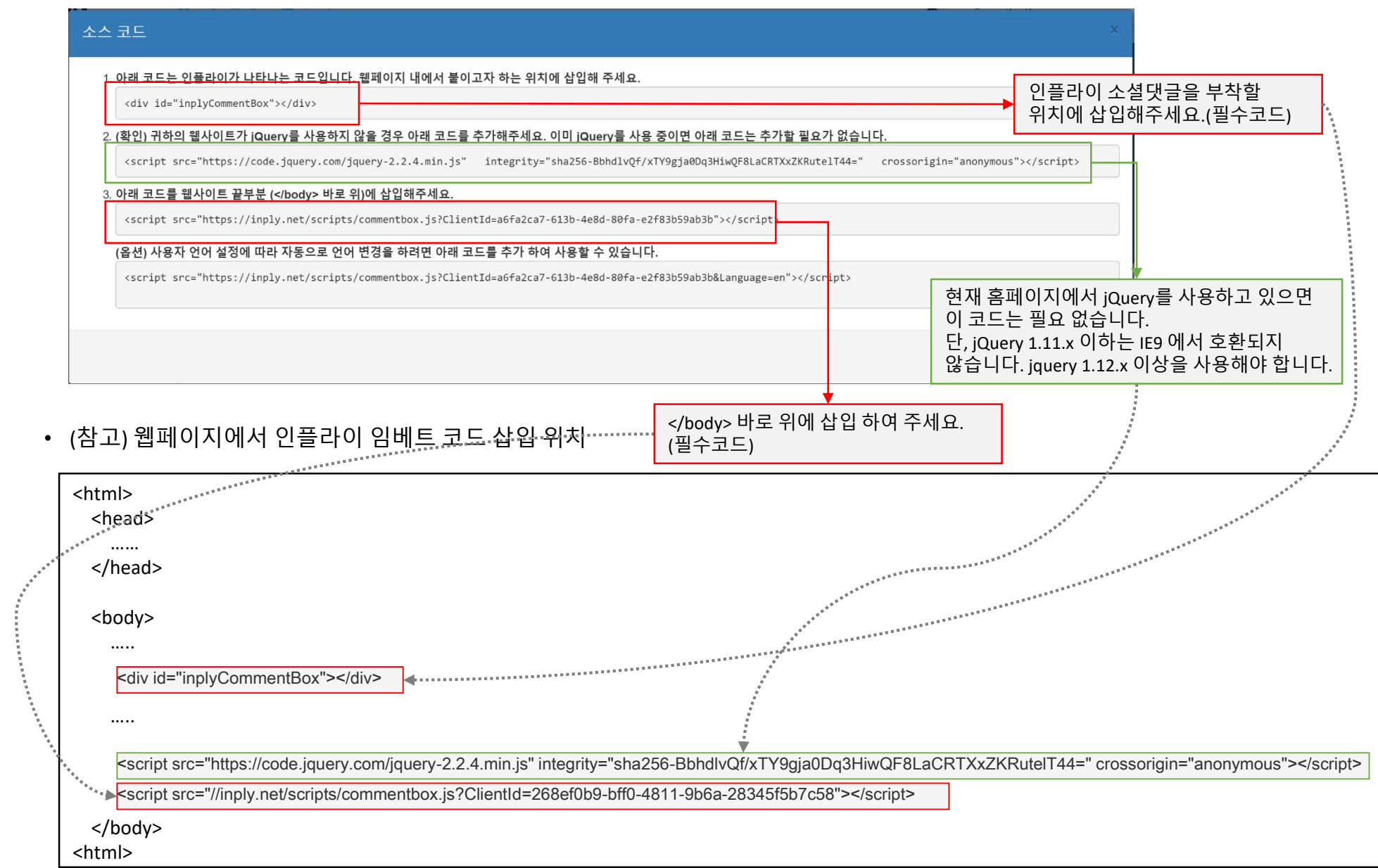

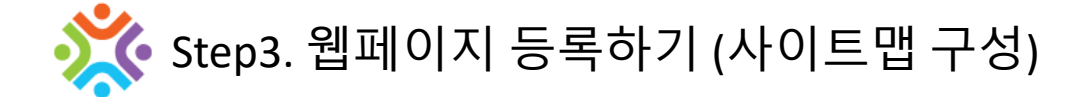

## • **웹페이지 경로 추가 (사이트맵 구성)**

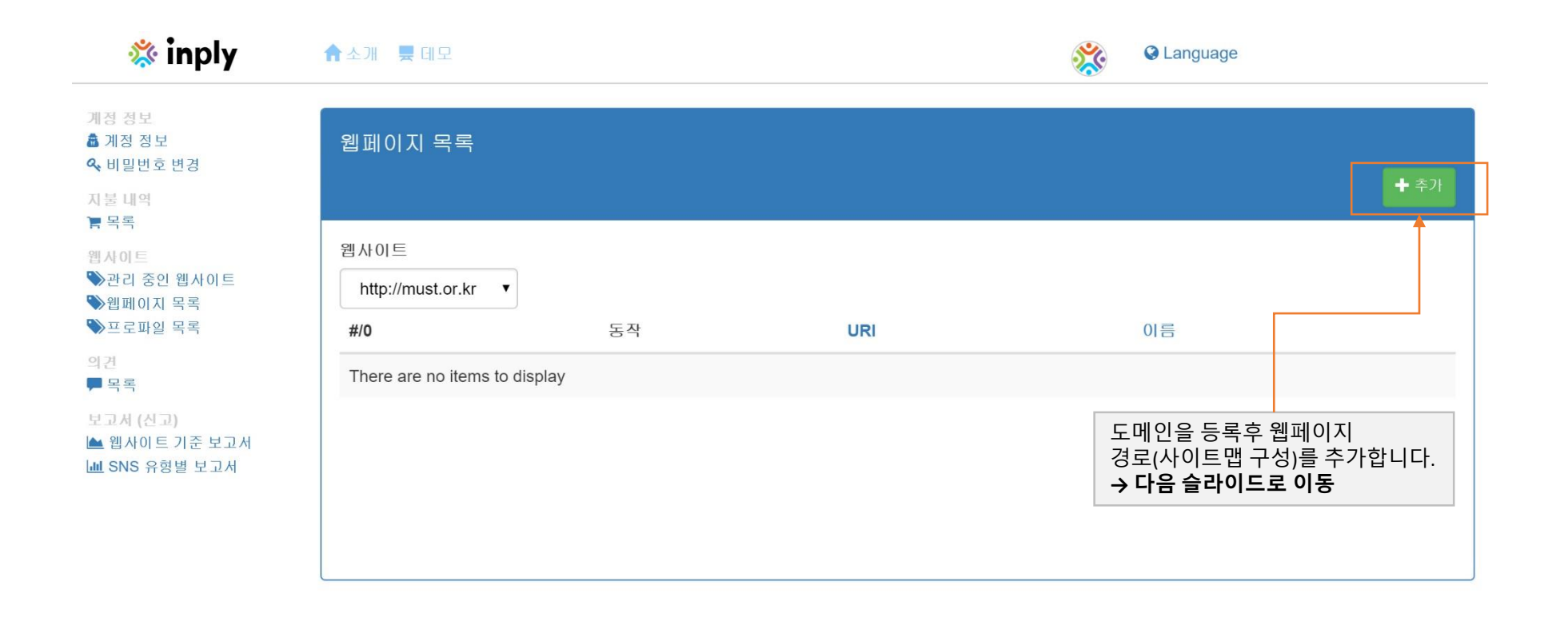

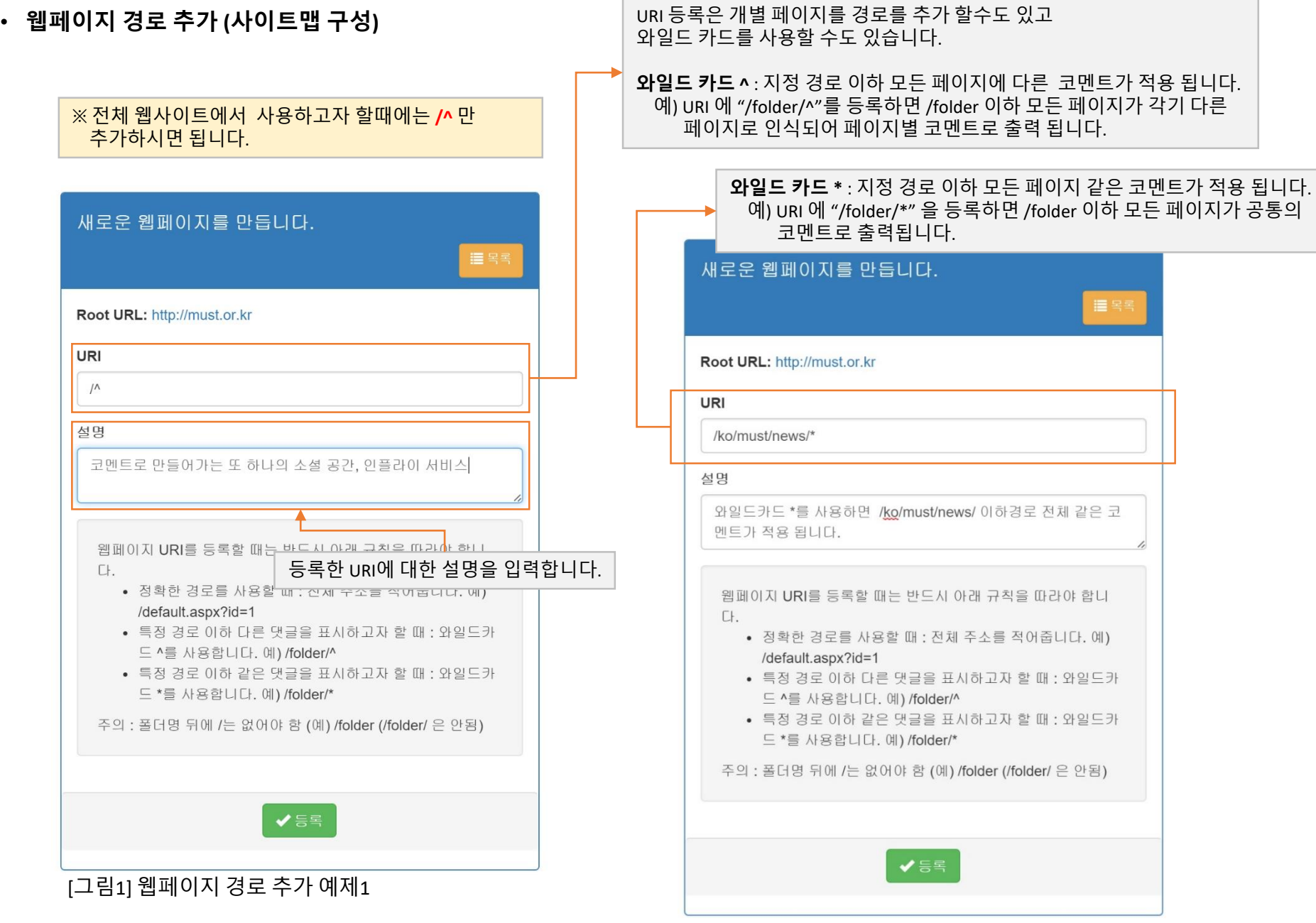

[그림2] 웹페이지 경로 추가 예제2

### • **웹페이지 추가 완료후 후 관리 중인 웹사이트 클릭**

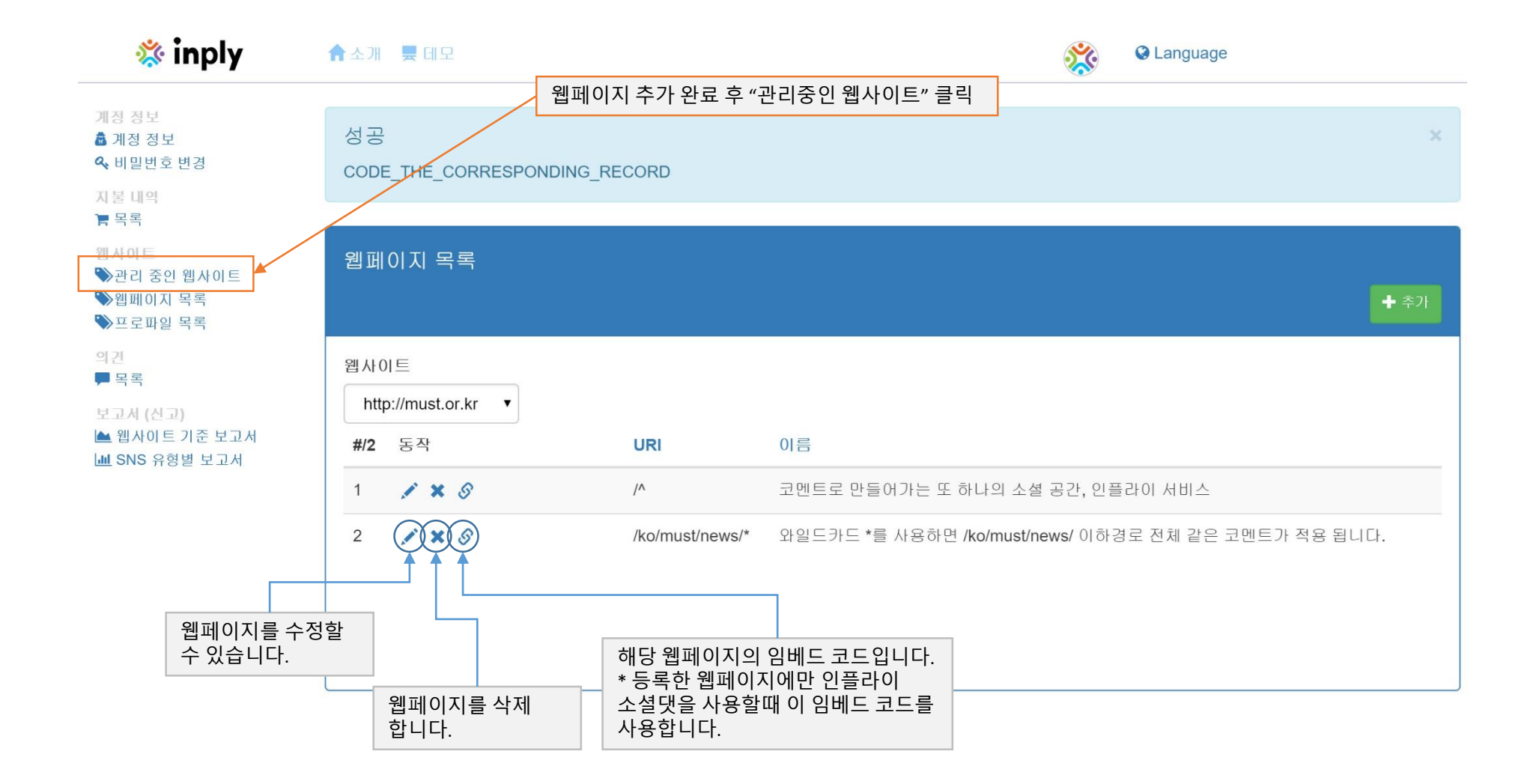

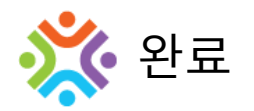

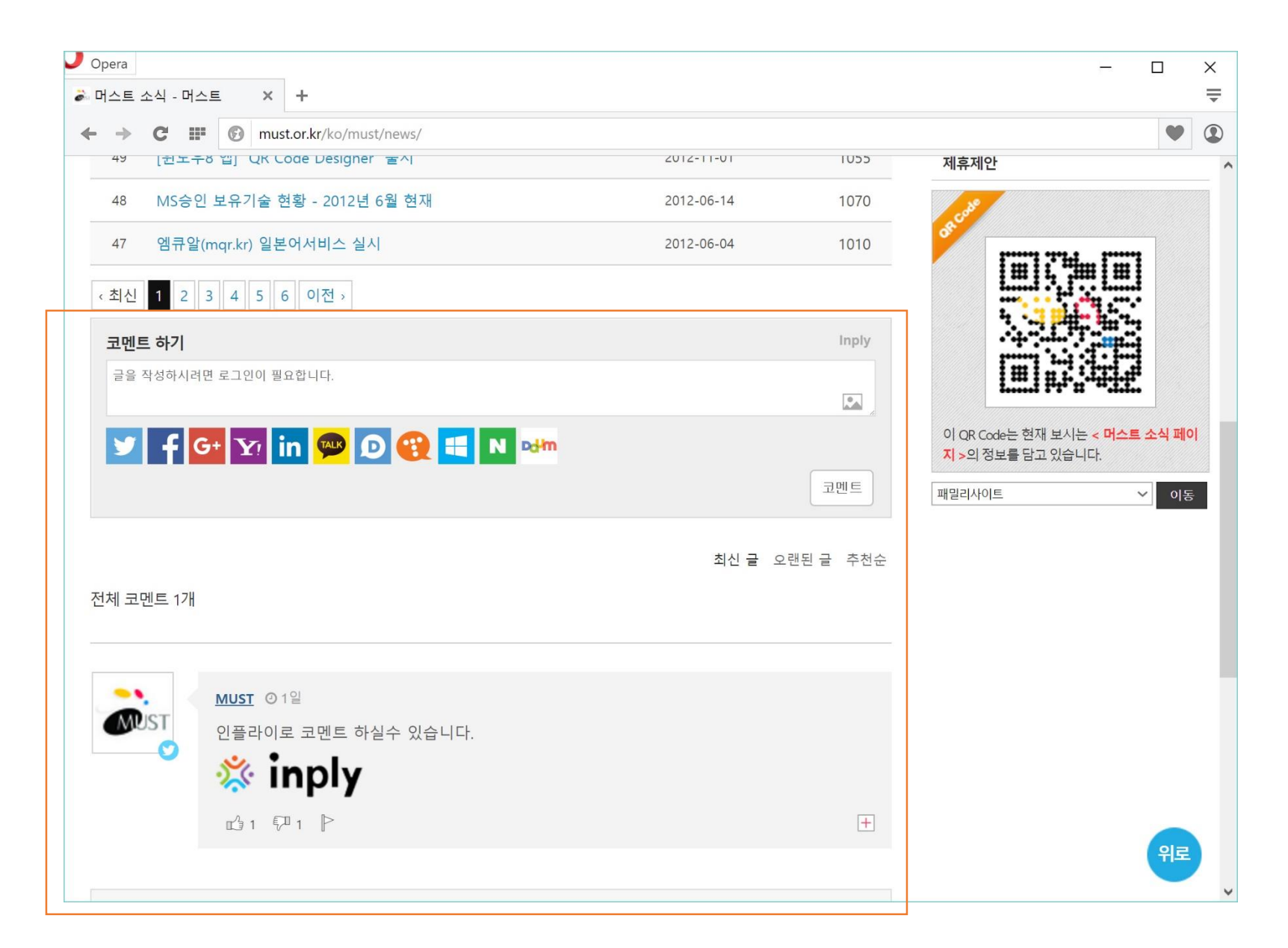